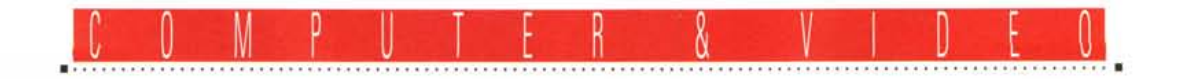

# **Mullimedia: di luHo, di più•..**

*Un articolo veramente composito quello che vi proponiamo questo mese, dove si può trovare di tutto. E di più ... Dalla presentazione dello Scan-Converter PCTV, il primo pezzo hardware veramente «plug* & *plaYi!, alle novità introdotte nella versione* 1.1 *di Winvideo* e *quindi un 'appendice all'argomento dell'interscambio dei file fra MPC ed Amiga, che questa volta* è *tutto rivolto alla conversione* (e *non ...) dei file sonori* <sup>e</sup> *musicali*

#### *di Bruno Rosatil*

Sempre a parlare di schede e metodi di acquisizione, questo mese vogliamo aprire l'articolo dedicandoci alla presentazione di un prodotto che svolge esattamente la funzione opposta. Ovvero la registrazione analogica del segnale digitale (ri)prodotto dagli MPC.

Nello specifico si tratta del PCTV, uno scan-converter in grado di supportare tutte le frequenze di scansione orizzontale comprese fra i 24 ed i 35,5 kHz. Ciò, per quanto concerne le risoluzioni grafiche, offre un range di modi

riproduttivi che vanno da 640x480 ad 800x600 fino a 24bit colore. Si tratta evidentemente di una copertura assai più estesa di quella fornita dai vari encoder presenti sul mercato (TV-Coder, AVerKeye la sequela dei VGAtoPAL in circolazione) e con il quale l'utente è messo in grado di poter effettuare le proprie videoregistrazioni senza più assurde limitazioni o di colore o di risoluzione.

Ma i «pro» del PCTV non si fermano a queste pur interessanti caratteristiche. Aggiunto che nel PCTV è pienamente garantito l'overscan del quadro video (vedremo quanto e come), il circuito di riduzione del flickering e gli OUTput multipli (passante per monitor VGA/muitisync, RGB-Pal, SuperVideo e videocomposito) va subito rilevato che, a differenza delle altre soluzioni di codifica, il PCTV non necessita di alcuna installazione software. Non ci sono cioè driver da installare e richiamare come TSR, né pannelli grafici da settare. Una

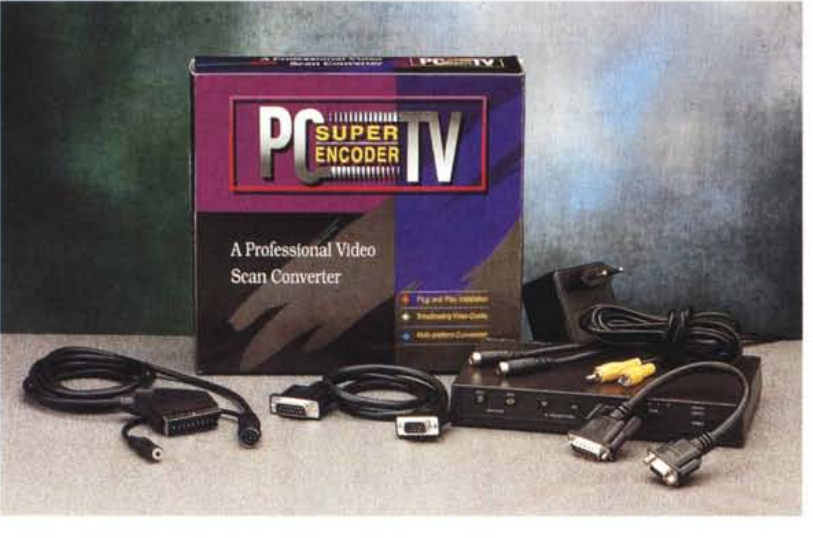

*Il PC TV, l'alimentatore esterno* e *la ricca dotazione di cavi video.*

volta effettuate tutte le connessioni, il PCTV è quindi pronto per funzionare e riprodurre su TV-color, oppure attestare all'ingresso di un VCR, il segnale prodotto dal PC senza distinzione fra DOS ed ambiente Windows. Ulteriore opzione è poi quella legata alla possibilità di connettere all'apposito ingresso ({Overlay-IN» del PCTV, un modulo genlock per il superimpose del segnale VGA sul segnale video proveniente da un player video oppure un camcorder.

In poche parole abbiamo a disposizione una delle più interessanti periferiche video del momento. Pratica, funzionale, espandibile e soprattutto economica.

Appena estratto dalla confezione, il PCTV si presenta come una scatola nera estremamente compatta, piatta e leggerissima. Fornito di un alimentatore esterno, il PCTV è anche dotato del più completo set di cavetteria mai visto. Oltre al normale VGA/VGA ed al relativo raccordo necessario per riportare

il segnale passante verso il monitor, trovano posto negli scomparti della confezione un cavo per il videocomposito (RCA/RCA), uno per la connessione in SuperVideo (il classico 4pin dei S-VHS ed Hi-8) e quindi il cavo PAL/Scart per il collegamento diretto dell'uscita in RGB del PCTV ad un ingresso ({peritelevisione» eventualmente disponibile su di un TV/monitor. Chi decidesse di acquistare il PCTV, qualsiasi sia la propria suite video, sappia che nella confezione dell'encoder-box tro-

verà sicuramente ciò che gli necessita per collegare subito la periferica fra il PC e le apparecchiature analogiche.

L'unica cosa che non troverete è il tradizionale disco con il software di gestione; quello che serve per installare i tristemente famosi driver software e di cui, il PCTV, non ha assolutamente bisogno. Ripeto: il PCTV, una volta effettuate le varie connessioni, è pronto per visualizzare e videoregistrare il segnale proveniente dall'uscita VGA. Un tipico schema di collegamento è quello proposto in figura 4, dov'è possibile verificare tutti i percorsi che la cavetteria a disposizione deve compiere per far funzionare il sistema. Rispettati tutti i collegamenti ed acceso PCTV, VCR, TV-color e PC, non avremo mai sgradite sorprese: l'immagine, DOS oppure Windows, apparirà sia sul monitor VGA che, passante per un VCR o diretta che sia, su di un normale TV-color. Fatto ciò non rimarrà che procedere agli aggiustamenti del segnale che avverranno attraverso il tasto Mode, presente sul frontalino del box, con il quale è possibile ottimizzare la riproduzione spostando lo switch sulle quattro differenti posizioni A,B,C,D evidenziate dall'accensione dei relativi led. La posizione «A» ottimizzerà il segnale a 640x4S0, la «B» a 640x400, la «C» a 76Sx512 (l'uscita di alcuni modelli della Sharp) e la «D», infine, sia la 640x480 prodotto dall'Output video dei Macintosh (!) che la SOOx600 S-VGA. Sempre sul pannello frontale sono inoltre disponibili i bottoni relativi alla centratura del quadro (V-Position) ed all'inserzione dell'overscan sia verticale che orizzontale (Width). Altra possibilità è infine quella del tasto Freeze premendo il quale potremmo congelare in schermo l'immagine proveniente dal PC. Terminatone l'utilizzo, basterà premere di nuovo sul tasto per riattivare il segnale passante.

Bene, il PCTV è tutto qui. Tanto facile ed immediato da installare .. che i progettisti non si sono neanche preoccupati di scrivere un manuale più dettagliato delle cinque pagine grappettate che costituiscono il PCTV User Manual e delle quali, a conferma della scelta fatta dagli autori, se ne può anche fare a meno. Ciò di cui non si può fare a meno è comunque un giro di prova. Accendiamo il PCTV, TV-color, VCR e PC e vediamo come risponde il sistema.

### *PCTV: un giro di prova ...*

Dedicandoci ad un rapido giro di prova, partiamo con la classica 640x4S0, che il PCTV ottimizza nella posizione «A» dello switch Mode, ed operiamo alla resa del quadro televisivo sia inserendo l'overscan in verticale/orizzontale che riallineando la centratura dello schermo. Come c'era da aspettarsi, quello che a tale risoluzione riusciamo ad ottenere è il classico «effetto cinemascope». Malgrado tutti gli aggiustamenti che possiamo effettuare, click sui tasti della V-Position e su quelli dell'overscan H/V, l'immagine rimane sempre ancorata ai limiti dell'overscanning in NTSC che, com'è noto, è pari a 720x480 contro i 720x540 minimi richiesti dal PAL.

Un quadro come quello da 640x4S0 che è sottodimensionato rispetto al PAL non potrà mai rendere il full-overscan del nostro sistema televisivo. Ci

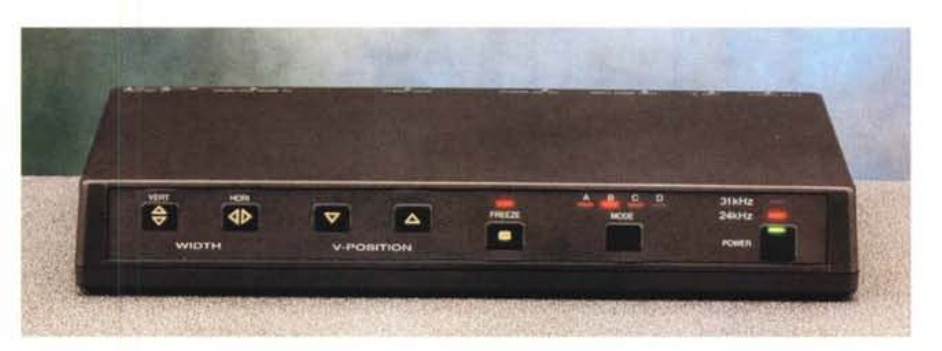

Primopiano sul pannello anteriore del PCTV. Si possono chiaramente notare tutti i controlli che su di esso *possono essere operati. Dai due selettori Width per l'inserzione delle funzioni di overscan verticale/orizzon*tale, i tasti per la centratura del quadro video riprodotto, il tasto Freeze per il «congelamento» delle immagini, il selettore per il riposizionamento manuale del modo video da supportare e quindi il tasto di accensione *con i led indicanti la frequenza intercettata dai circuiti del PCTV.*

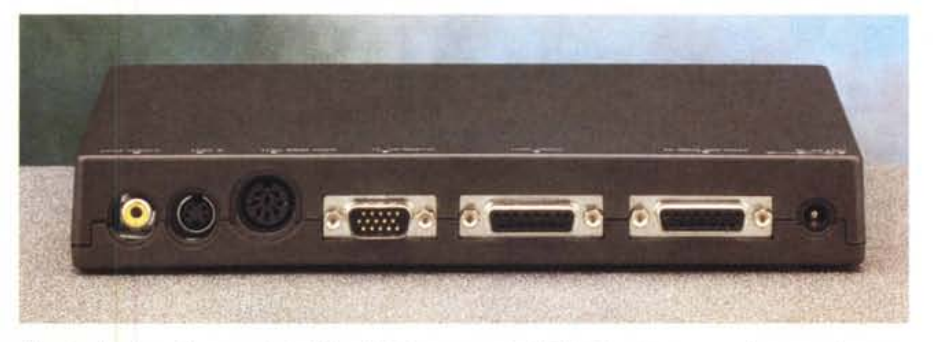

*Ricca la dotazione di connessioni d'INput/OUTput presenti sul* PC *TV. Da sinistra verso destra possiamo notare le tre connessioni di uscita per il videocomposito, il SuperVideo e per l'RGB.* Quindi una 15pin per l'opzionale base di overlaying, il Pass-Thru verso il monitor VGA, l'ingresso per il se*gnale proveniente dall'uscita VGA ed infine il connettore per l'alimentazione da* 5 *volt.*

consoliamo con la qualità del segnale e facendo finta che a 720x480 possiamo anche rendere l'illusione di lavorare davvero con il «cinemascope» ... non ci rimane che accettare il limite (tra l'altro documentato giacché sul «manuale» del PCTV è scritto che la sola risoluzione in grado di emulare un quadro PAL «full broadcast è la SOOx600) registrare un po' di Program Manager e lanciare infine qualche file AVI dal Media Player.

Tutto sembra nitido e chiaro, il segnale transita sia sul televisore che sul monitor VGA, ma la cosa più entusiasmante è che, dopo aver dato il play ad un file .AVI da 320x240 in modalità Full Screen, i pixel ingranditi ed in forte contrasto che appaiono sul monitor VGA, come d'incanto spariscono sullo schermo del televisore. Il limite dei segnali televisivi interlacciati, nel nostro caso si rivela un autentico pregio ed il PCTV accentua l'effetto con la sua pulizia di riproduzione. L'immagine sgranata che ci eravamo abituati a vedere dal monitor VGA, sul TV-colar (come ovviamente all'ouput del VRC dopo aver registrato l'esecuzione) appare talmente ben levigata da non sembrare affatto il frutto di un'acquisizione in digitale. Evviva il PCTV dunque, ma il «cinemascope» non ci basta...

Entriamo perciò nel Setup di Windows e da 640x4S0 passiamo alla risoluzione «PAL» di SOOx600. Il «manuale» del PCTV ci assicura che è questa la risoluzione per avere il Full Broadcast e difatti, subito dopo aver atteso che Windows riavviasse se stesso, ecco il logo dell'ambiente grafico già apparire sul televisore e quindi, sorpresa: mentre sul monitor VGA si vede l'icona del Program Manager sul televisore c'è solo uno sfondo grigio a tutto schermo. Quello che è successo è ciò che vole-

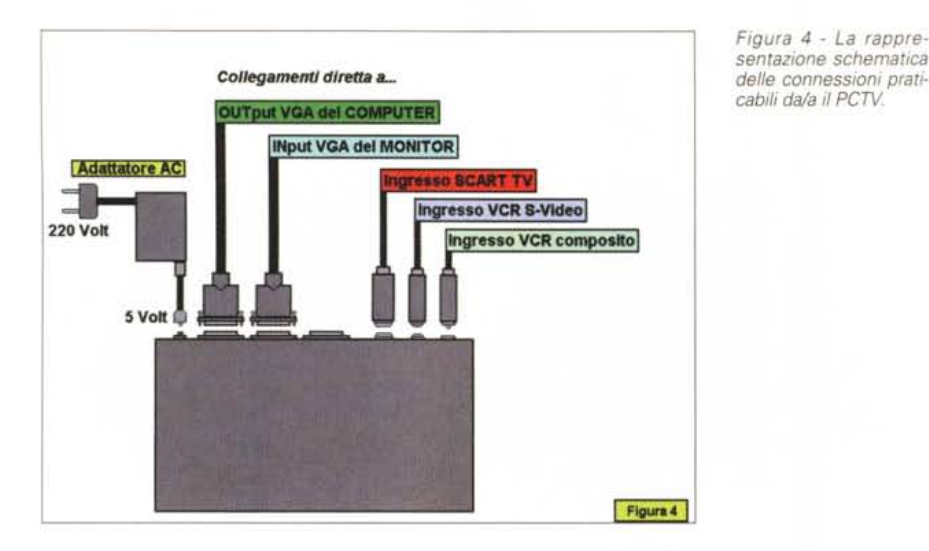

*Figura* 5 - *Video for Windows* 1. 1*a: rapporti di compressione operati dall'lndeo* 3.1 *ed il Cinepak. È da notare il vantaggio sempre costante che il codec della SuperMac mantiene su quello della Intel.*

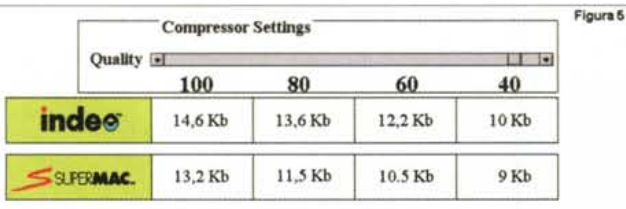

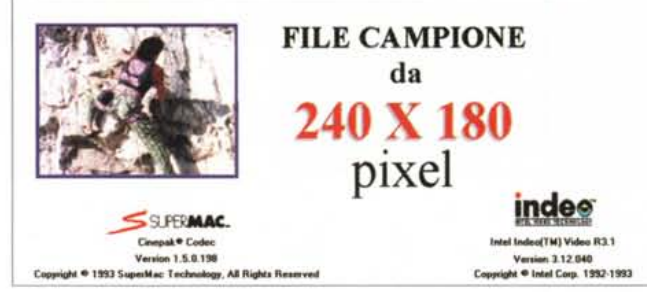

vamo accadesse. E cioè che il PCTV, riconosciuta la SOOx600, aprisse in sovrascansione, riempiendo completamente lo schermo televisivo e facendo trasbordare le figure che, sul monitor VGA sono posizionate vicine ai limiti della cornice attiva dello schermo. Perfetto, l'overscan c'è e riempe ben bene tutto lo schermo PAL del mio televisore. Ad esser pignolo noto che sulla parte superiore dello schermo ci sono forse una decina di linee rimaste in nero. Cambio il televisore e le linee spariscono. Sicuramente siamo al limite minimo, ma l'overscan c'è. Come c'è la qualità del segnale, sempre pulito e netto anche alla registrazione.

Il PCTV è davvero ben fatto e disarmante nella sua facilità al detect della scansione in arrivo dal PC. Se penso a come ci si doveva industriare fino a non molto tempo fa...

Prima di trarre le solite righe di con-

elusione, ritengo doveroso avvertire i lettori di una possibile modifica che potrebbero operare al settaggio degli switch della propria scheda VGA. Chi ha sempre utilizzato risoluzioni grafiche che si rifanno alla configurazione dei dip-switch così come sono tarati dal costruttore (tutti su OFF) potrà aver verificato che le risoluzioni 640x4S0 Sbit ed SOOx600 S/16bit, non aprono a tutto schermo. Ovvero, l'immagine di Windows appare in schermo schiacciata verticalmente. Ebbene, tali risoluzioni, se qualcuno volesse praticarle, richiedono la modifica della posizione dei dip-switch, non solo per vederle aprire a tutto schermo direttamente sul monitor VGA, ma anche per garantire al PCTV la scansione massima di 35,5 kHz. La mia scheda, una Cardex con chip S3/911 e con in dip-switch in posizione di default (tutti su OFF) una volta che lanciavo sia la 640x4S0 a 256 colo-

ri che la SOOx600 S/16bit, apriva con uno schermo schiacciato. Tre condizioni di lavoro che corrispondevano a frequenze che, guarda caso, il PCTV non è stato in grado di riconoscere e supportare. Quello che più m'interessava verificare era il modo SOOx600 per l'ovvia ragione della resa in overscan. Seguendo le istruzioni presenti sul manuale della Cardex e modificata pertanto la posizione dei dip 1 e 2 da OFF ad ON, ho finalmente visto Windows aprire a tutto schermo e il PCTV, avendone subito riconosciuto la scansione da 35.5 kHz, agganciare automaticamente il segnale. Risultato, lo schermo televisivo si è aperto fino all'overscan con mia massima soddisfazione e probabilmente anche di chi, dopo aver letto questa presentazione pratica, correrà ad acquistare il PCTV, forse solo un po' preoccupato del suo prezzo, ma anche per quest'aspetto del PCTV non rimarrà deluso: il prezzo di vendita presso i numerosi rivenditori che ne dispongono è attestato sulle seicentomila lire; per l'esattezza, dopo una breve telefonata alla Softcom che ci ha fornito l'esemplare oggetto di queste note, abbiamo saputo che il prezzo è di cinquecentonovantottomila lire IVA esclusa. Quando andrete ad acquistare il PCTV magari chiedete anche notizie del modulo genlock che sarebbe utile fosse disponibile al più presto anche sul nostro mercato. Così potremo provarne l'overlaying e completare quindi il giudizio su quella che andrebbe di conseguenza indicata come la periferided(TM) Video R3.1 ca ideale per il Desktop Video su MPC.

## *Video for Windows 1.1a*

Le novità della 1.1a di Video for Windows sono diverse e tutte tese all'aumento delle performance sia in fase di compressione che in fase di riproduzione. A partire dai codec, dove, accanto all'introduzione del Cinepak (che è potente, ma fa eccezione in fatto di velocità ...) è notevole il salto qualitativo fatto dall'lndeo. Il codec dell'lntel, presente ora sia in versione 2.1 che nella più recente 3.1, comprime assai più velocemente che nella passata versione per VfW 1.0. Nel caso della 3.1, oltre alla velocità notiamo un notevole incremento anche nella qualità e nella profondità di compressione, cosa questa che abbiamo già verificato sul n.140 di MCmicrocomputer.

In quell'occasione, tra le altre cose sperimentammo che l'lndeo 3.1, così come il 2.1, erano in grado di comprimere trenta secondi di video digitale in soli sei/sette minuti. Niente a che vedere con il ritmo da «un secondo al minuto» tenuto dal Cinepak. Domanda: perché tanta differenza? Risposta: perchè è diverso, molto diverso il tipo di algoritmo e, soprattutto, l'approccio filosofico assunto dai due team di sviluppo. Mentre difatti Indeo si limita a comprimere per mezzo di ricalcoli spaziali, ovvero all'interno di ogni singolo frame, Cinepak oltre a comprimere «intraframe» come Indeo, aggiunge a tale ricalcolo anche quello del raffronto fra il frame precedente e quello successivo. Il metodo aggiuntivo, detto «interframe», serve per l'eliminazione, dopo confronto, delle informazioni cromatiche che tra un frame e l'altro possono essere rimaste immutate.

Indeo solo intraframe quindi e Cinepak intraframe più interframe. È questa la differenza che fa allungare a dismisura i tempi del ricalcolo operato dal Cinepak, ma che al contempo rende l'algoritmo della SuperMac di gran lunga il più potente. L'unico in grado di far rispettare il Data-rate più basso (150 Kbps) anche ai film con quadro da 1/2 schermo.

In definitiva, chi volesse produrre file .AVI a mezzo schermo, restando nei limiti dei 150 Kbps (che è il Data-rate dei CD-ROM più lenti, ma a tutt'oggi ancora i più diffusi...) potrà far ricorso al Cinepak.

Chi al contrario punta su Indeo, già decide in partenza che se produrrà dei mezzi-schermi questi saranno leggibili fluidamente solo dai drive doublespeed. Al contrario, se vorrà produrre per tutti, dovrà accontentarsi di risoluzioni inferiori. Come ad esempio la 240x180 (3/8 di schermo) che sta sempre più diventando uno standard per gli ambienti ipermediali di Windows. La 240x180, introdotta tempo fa con i Dinosaurs di Microsoft, prima dell'avvento della 3.1, non era praticabile dall'Indeo 2.1 se non innalzando il Data-rate. La maggior potenza della versione 3.1 ha permesso di raggiungere (quasi) gli stessi risultati del Cinepak e con minor tempo di produzione.

OK, fatta questa digressione sui codec di WinVideo 1.1a, non possiamo non aggiungere che all'incremento delle performance contribuiscono anche le librerie di sistema riscritte e rese quindi più efficienti. Nell'entropia dei codici Microsoft non ci è dato sapere se ci sia stato un salto, anche parziale, verso codici a 32 bit pieni. Quello che di certo sappiamo è che la prossima versione di WinVideo, l'appena annunciata 1.5, oltre ad essere commercializzata separatamente, verrà integrata nell'agognato Chicago. Quel Windows 4.0 nel quale tutto (o quasi) girerà a 32 bit e senza più il DOS a farla da sisteFigura 6 - Video for Windows 1.1a. I numeri descritti dai pannelli «statistics» di due file da 320x240 sono più eloquenti di ogni parola. Il Cinepak riesce a mantenere entro i 150Kpbs (addirittura 149Kbps!) la richiesta di Data-rate del suo codificato. Rispetto alla codifica effettuata dal Video-1 presente nella versione 1.0 di WinVideo, il vantaggio del Cinepak è enorme e risulta ulteriormente avvalorato dal fatto che Cinepak mantiene un alto valore di Frame-rate. Sono difatti quindici i fotogrammi che riusciranno a scorrere in ogni secondo rispetto ai soli 8 fps della codifica operata da Video-1.

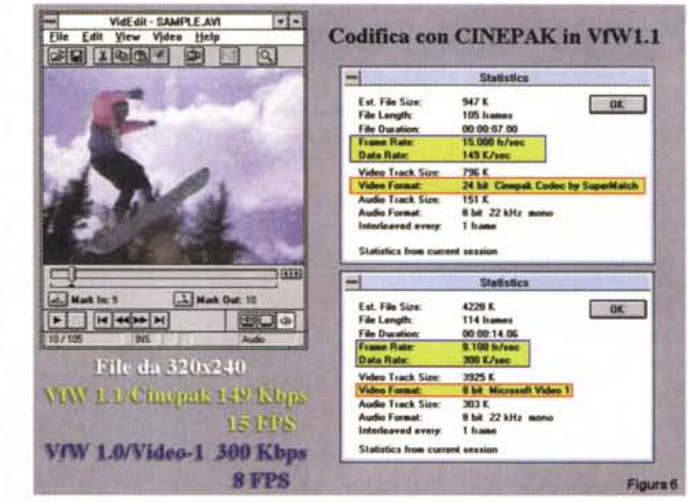

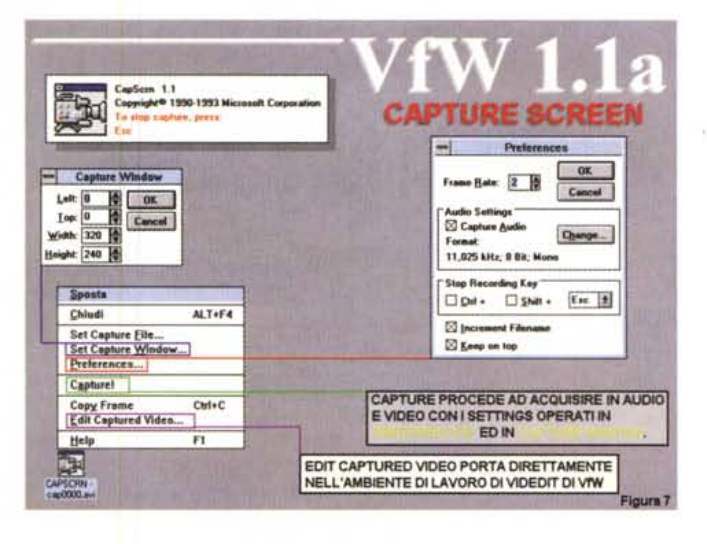

Figura 7 - Vista d'insieme delle opzioni disponibili per l'utility di Screen Capture presente nella confezione di Video for Windows  $1.1a$ 

ma «putativo». Risultato: il video digitale sarà di gran lunga più veloce da realizzare e più fluido nella riproduzione (speriamo...).

Fra il passato, WinVideo 1.0 ed i microscopici, nonché cigolanti .AVI codificati dal primo Indeo, ed il futuro, che ci prospetta l'apertura a tutto schermo dei film digitali, c'è un presente nel quale possiamo godere, con buone prestazioni sia velocistiche che riproduttive, delle performance e delle novità della release 1.1a. Release che non si ferma certo ai nuovi codec ed alle nuove librerie. A queste sono difatti da aggiungere il supporto ad OLE2, l'utility ScreenCapture (per la cattura automaticamente in .AVI delle azioni dinamiche che avvengono sullo schermo di Windows) e quindi la grande novità del Microsoft Audio Converter Manager. Con il MSACM sarà possibile controllare, tramite il tool SoundMap-

per che appare nella directory del Pannello di Controllo, i tre driver audio messi a disposizione dopo l'installazione di VfW 1.1a. Il primo driver, il Microsoft PCM Converter, è un driver in grado di convertire in tempo reale sintesi da 16Bit/ADPMC in .Wav equivalenti ad 8bit.

Ciò significa che se quindi acquisteremo un CD-ROM sul quale le sintesi audio sono trattate a 16Bit/ADPCM, la nostra scheda ad 8bit sarà messa automaticamente in grado di eseguirle grazie al filtro operato dal MSPCM Converter.

Gli altri due driver infine sono i Codec audio dedicati da Microsoft alla codifica in standard ADPCM ed IMA-ADPCM. Lo standard ADPCM ci garantisce sintesi a 16bit compresse da 2 a 4 volte che rappresentano gli stessi livelli qualitativi (e di piena compatibilità quindi) con la codifica operabile dalla

*Figura* 9 - *WHAM: Waveform Hold And Modi/y Vista d'insieme dei comandi disponibili nell'applicativo shareware che scegliamo per la registrazione, l'editing* e *la conversione multi/ormato delle sintesi sonore.*

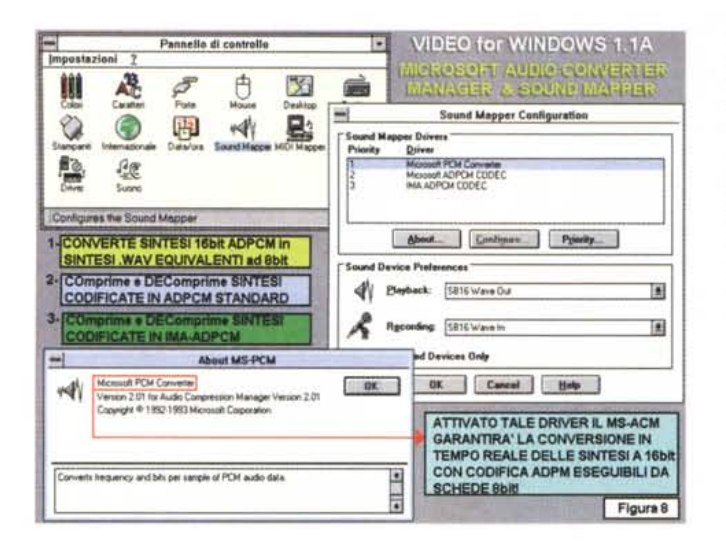

*Figura B - MSACM, ovvero MicroSoft Audio Converter Manager . Sono tre* i *driver che la nuova estensione di sistema* ci *mette* a *disposizione. Anzitutto un converter delle sintesi da 16bit (con codifica in AOPCM) per schede ad Bbit, quindi* i *codec per l'AOPCM standard* e *la variante IMA dello stesso.*

**-I Wavelonn Keld alId wo4i!y - TADA.WAY**  $|$  wile  $|$ **Edit Yiew Effects Qptional** I}]IllSI fBTIJJ!.l'lgl 1)(1[IJfiI ~ Effects<br>Change si  $1:2$  scal  $\frac{1}{\sqrt{C}}$  and the dify unsalected 1:5 scale V Save settings on exit **Occodc MltLtw data Expand lo 16 bll.**  $1:10$  scale Information defaults Edit<br>Cut<br>Copy **Eormat defau 8everae :tolume** . C'll **Sblft+Ocl 'opy Ctrhlna** w **...**<br>Entire sound Ctrl+O **Display opti ....full bcltht f'aybut ,ak ...** Clgar **Half hcight Ilelclc** Del **StretchlSbrint. ..** ~olld **dlaplay** 2utlinc display<br> **2utine display**<br>
Puint display<br>
Puint display<br>  $\boxed{\text{Figure 9}}$ 3 10 15 m 28 "" **2T7fiJb,tes 125. 22kHz 8bl 136 Noclied** Cui•• ~O

tecnologia per i MiniDisc Sonv. Codec veloci e potenti, librerie rese più efficienti, utilitv come lo Screen Capture (con i quale è quindi possibile creare demo-rolling audio/video), le opportunità offerte dal pieno supporto ad OLE2 ed infine la novità più succulenta: il gestore Sound Mapper per conversioni realtime da 16 ad 8bit e l'attivazione dei driver di COmpressione-DECompressione delle sintesi in ADPCM.

In definitiva il salto a WinVideo 1.1a è un salto che va fatto. E di corsa direi. Bastano poco più di duecentomila lire ed in cambio si hanno dischi, manuale ed un CD-ROM pieno zeppo di clip .AVI a libera disposizione.

## *Da MPC ad Amiga, atto terzo*

Probabilmente non ne usciremo più fuori da questa specie di labirinto che l'interscambio di file fra MPC ed Amiga è ormai diventato. Dopo i due articoli apparsi sui numeri di giugno e di luglio/agosto, anche questo mese ritorniamo sull'argomento. Mai definitive, le trattazioni dei vari collegamenti sembrano giocare a smentirci di volta in volta. Avevamo ad esempio decretato il Goldwave quale converter ufficiale da/a IFF(8SVX) e ritenuto che Amiga non fosse in grado di leggere direttamente sintesi in .WAV. Detto fatto, eccoci alla prima smentita.

Per quanto riguarda il Goldwave c'è un rivale che non solo lo affianca nella lettura di multiformati audio, ma che lo supera e di gran lunga dal punto di vista della procedura di conversione. Sto alludendo allo shareware WaveForm H&M nel quale è possibile individuare il «killer» dell'appena scelto Goldwave di Chris Craig. Mentre in quest'ultimo per arrivare all'IFF(8svx) c'era bisogno

di qualche artifizio, WaveForm esegue in assoluta linearirà sia il caricamento che il save in formati diversi. Fra questi sono in lista il .WAV, il semplice .RAW, il VOC di Creative, l'.AIFF dei Macintosh, il .SND dei NeXT ed ovviamente 1'.IFF(8svx) di Amiga. Oltre al Load & Save multiformato, WaveForm H&M (dove H sta per Hold e M per ModifV) è in grado di offrire i servigi di comandi quali il Reverse, il Volume, l'Expander 8/16bit. il Reduce 16/8bit e quindi la solita lista dei comandi per l'Editing. Come il Cut & Paste, Copy, Clear, Delete, Delete Unselect e l'interessante «Copy To File...». È inoltre presente il comando di Recording, con il quale possiamo procedere ad acquisire sintesi sonore già dall'interno del WHAM 1.3. Insomma, senza pretendere le caratteristiche di un Wave 2.0, l'applicativo a noi è piaciuto davvero. Robusto e ben disegnato, con comandi rapidi ed ottime prestazioni in fatto di rapidità operativa.

Per regolare l'acquisto del pacchetto shareware, l'autore, l'australiano Andrew Bulhak, richiede una donazione di 20/30 dollari da inviare al seguente indirizzo: 21 The Crescent. Ferntree Gul-IV Vic 3156 Australia. A questo punto, dopo aver provato il WaveForm, in perfetta aderenza alle «norme morali» che legano alla prova degli applicativi shareware, scarteremo il GoldWave e ci registreremo presso l'autore del più evoluto WaveForm H&M 1.3.

Dal compiacimento delle qualità del WaveForm passiamo ora in ambiente Amiga facendo le conoscenze con un plaver in grado di leggere direttamente file in formato .WAV. Il programma, tutto in una riga di comandi da CLI, è l'OPLaver, dove «O» sta per Omni, ovvero «tutto». L'OPlaver, difatti, oltre al .WAV, si toglie lo sfizio di far girare anche gli .AIFF dei Macintosh ed ovviamente gli 8SVX. Unico limite imposto, pena un bel «software failure», è quello che le sintesi devono essere rigorosamente monofoniche. Sinceramente mi ha procurato un certo effetto sentire il mio A500 suonare i vari Tada, Chimes, Ding e Chord di chiara provenienza Windows. Appresso aspettavo che si aprisse anche il Program Manager! Dico: bello, lo compro, ma l'Omni-Player è però un bellissimo Public Domain!

Ed ora altre due «chicche», una per gli MPC ed una per Amiga.

La prima è il Mod2MIDI per DOS/Windows, con il quale è possibile procedere alla conversione in formato .MID di file .MOD provenienti dal mondo Amiga. Chi disponesse degli infiniti archivi di brani realizzati in tale formato

(che in Amiga impera e che personalmente preferisco al MIDI standard, rispetto al quale ha meno tracce a disposizione, ma gode di una vitalità ed un enfasi di esecuzione più reale) sappia che da oggi può convertirli in MIDI e farli eseguire da qualsiasi player multimediale in ambiente Windows. Mod2MIDI parte da Windows come .PIF per poi comutare in una finestra DOS, subito dopo aver scritto path e nome del file, ed in tale ambiente procedere alle due fasi in cui si struttura la conversione. In primis con l'assegnazione dei quattro canali MOD ad equivalenti MIDI, quindi con la corrispondenza dei valori numerici degli strumenti in notazione MIDI o Generai MI-DI che siano. Tutto qui, terminata anche questa seconda fase il file è automaticamente convertito in MIDI. Da questo punto in poi potrà esser suonato dal mediaplayer, nonché richiamato e modificato dall'interno di in qualsiasi sequencer musicale: CakeWalk, MIDIsoft Music Session, Trax, MusicTime e chi più ne ha ne metta!

La seconda «chicca» è il MIDIPlayer per Amiga, il quale altro non è che un CLI-program in grado di riconoscere il formato MIDI e di ritrasmetterio in uscita verso strumenti musicali esterni. Una volta installatolo nella directory C:, sarà sufficiente invocarlo da CLI e, specificata la path dov'è localizzato il file MIDI, dare l'invio.

## *Conclusioni*

Lo Scan-Converter PCTV, le novità di WinVideo 1.1, le utility per la conversione dei file sonori fra MPC ed Amiga e, qui e là, qualche consiglio, delle «chicche» ed idee in ordine sparso.

Fin qui abbiamo parlato veramente «di tutto». Adesso dobbiamo aggiungervi il «di più ... ».

«Di più» che è rappresentato da un'idea, complementare a quella che i lettori della rubrica Amiga-Multimedia già stanno «subendo» da qualche mese, e con la quale cercheremo di spingerci nei meandri delle pubblicazioni su CD-ROM. Il fine è quello di sfruttare l'esperienza che si sta maturando con la realizzazione di un paio di CD-ROM, sezionandone ed analizzandone le varie problematiche. Chiaramente, su queste pagine, il procedimento di realizzazione verrà seguito poggiando la lente sulle argomentazioni che, per specificità di rubrica, più ci competono. Come ad esempio quelle relative alla scelta di una base ed un metodo comune per l'acquisizione e la resa dei contributi audiovisivi. Le differenti performance che le due basi di fruizione, MPC-1/2

*Figura* IO - *Ancora il Waveform Hold And Modify. In primopiano il pannello di ((Save As ... }) con in evidenza tutti* i*formati supportati dall'applicativo.*

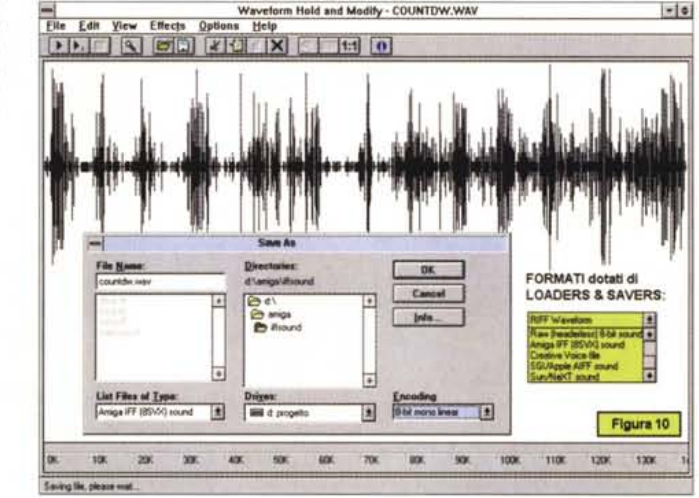

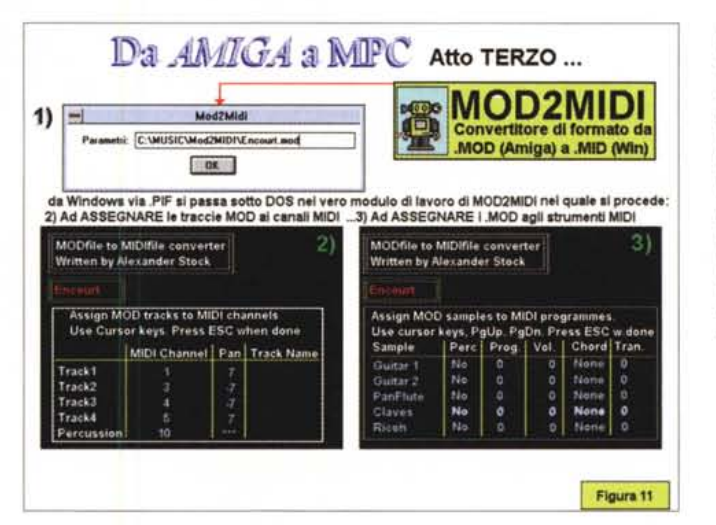

*Figura* Il -*Mod2M101. Il convertitore di file .MOo di provenienza Amiga in MIOI standard inizia con un .PIF da Windows* e, *subito dopo aver introdotto la path di localizzazione del file da convertire, procede con due successive fasi in ambiente 005. La prima per l'assegnazione delle tracce, la seconda per la corrispondenza degli strumenti.*

da una parte ed Amiga-CDTV dall'altra, sono in grado di rendere. La qualità di un filmato in .AVI (Cinepak oppure Indeo 3.17) e di uno speculare, in .ANIM, CDXL o altri standard di riproduzione quali siano. La qualità delle immagini, in rapporto alla risoluzione ed alla profondità dei bitplane, per poi farne un ulteriore momento di discussione andando a vedere come si può realizzare uno slideshow per Amiga ed uno per MPC. Anche l'audio vuole ed avrà la sua parte. Un audio che sugli MPC, come abbiamo visto proprio in questo numero, può essere preparato a 16bit-ADPCM, ma tranquillamente letto (dopo la conversione in tempo reale operata dal driver MSACM) anche da schede ad 8bit.

Interessante sarà anche la verifica dell'effettiva qualità che le sintesi acquisite ed editate in ambiente MPC, avranno in ambiente Amiga. Siano queste in standard .8SVX che normalissimi .WAV. E così via, senza fine. Anzi, no. Il fine c'è: realizzare dei CD-ROM.

È chiaro che mentre le pagine di Amiga-Multimedia privilegiano ovviamente il CDTV, quelle di Computer & Video evidenzieranno maggiormente le chiavi di lettura in ambito MPC. Malgrado ciò gli argomenti saranno tutt'altro che scollegati, essendoci difatti il comune denominatore dell'interscambio dei dati a tenere in stretta relazione le due «piccole imprese». L'argomento (che non è l'ultima moda o peggio ancora una mania) risulta davvero interessante e la conferma ci arriva dalle vostre lettere, fax e telefonate.

Argomenti video (come il richiestissimo «tutorial» sulle capacità dell'Adobe Premiere), argomenti audio (i 16bit-ADPCM contro gli 8bit) e «cosucce» varie. Volete saper «di tutto, di più ...».

MR